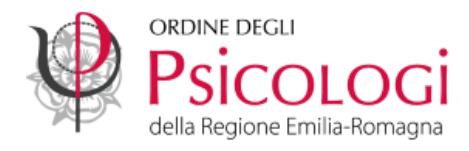

## **Come resettare la password della PEC offerta dall'Ordine – Namirial**

**1. Accedi al link [https://psypec.webmailpec.it](https://psypec.webmailpec.it/)** e clicca sulla voce "**Hai dimenticato la password?"**

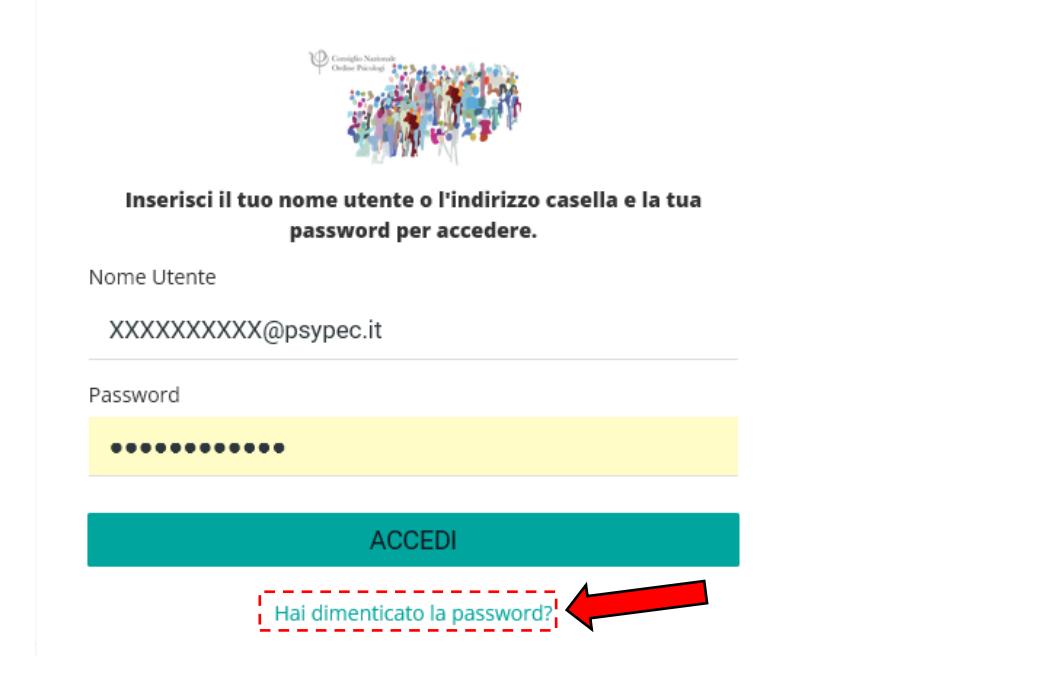

2. Inserisci il tuo indirizzo PEC nell'apposito spazio.

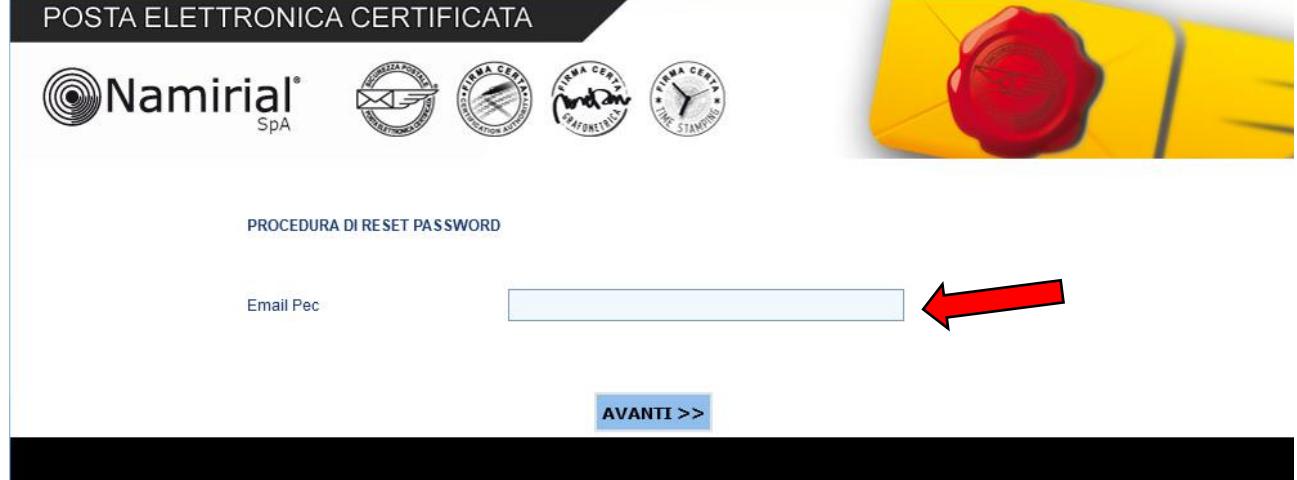

3. Riceverai una mail con le istruzioni per effettuare il reset della password all'indirizzo e-mail collegato alla casella PEC.

**Se hai variato la tua e-mail di riferimento o non ricordi l'indirizzo** inserito in fase di attivazione della casella PEC puoi **contattare l'Ordine** all'indirizzo [laura.dondini@ordinepsicologier.it](mailto:laura.dondini@ordinepsicologier.it) oppure al numero 051.263788.

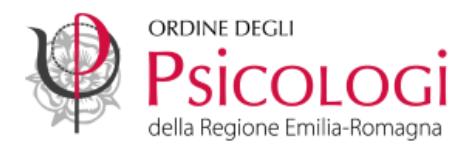

4. Cliccando sul link contenuto nella mail si aprirà la finestra sottostante. Inserisci la nuova password negli appositi campi assicurandoti che rispetti i requisiti indicati in rosso e che il sistema la accetti, poi clicca su avanti.

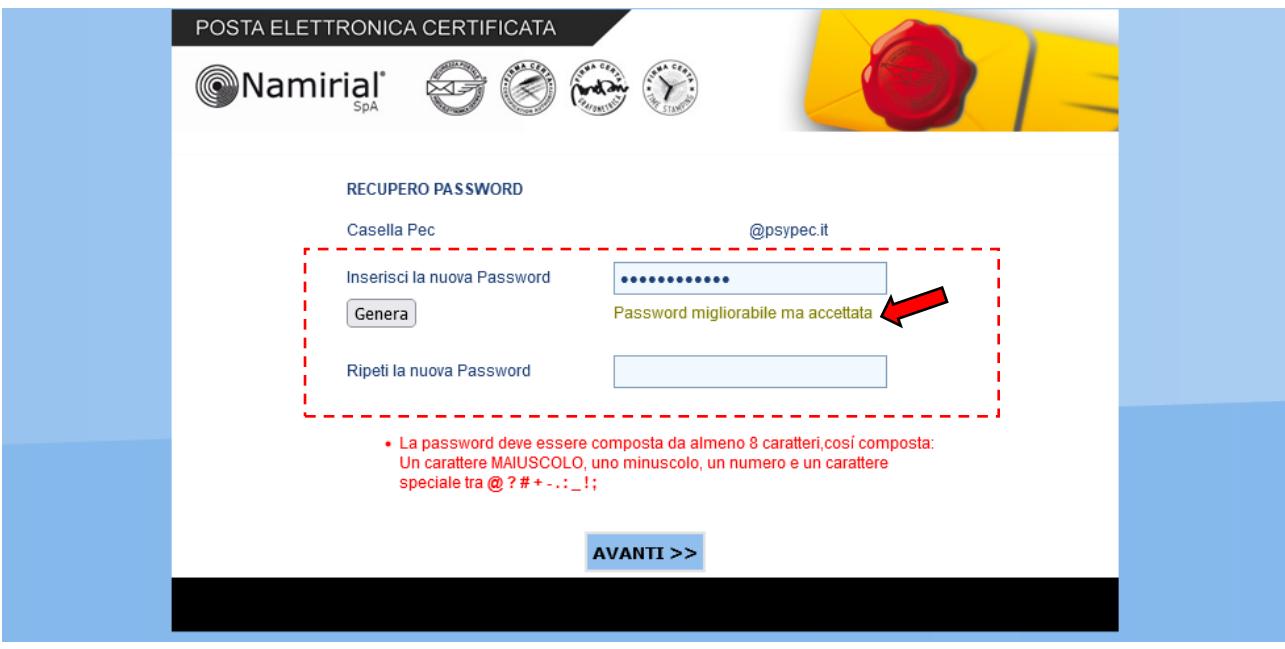

5. Una volta salvata correttamente la nuova password collegati nuovamente al link [https://psypec.webmailpec.it](https://psypec.webmailpec.it/) per accedere alla casella PEC.